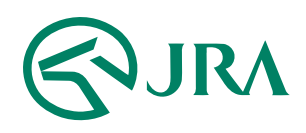

#### 電話・インターネット投票 操作マニュアル

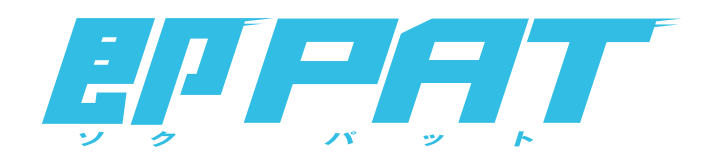

### パソコンで購入

- ペイジー入金 -

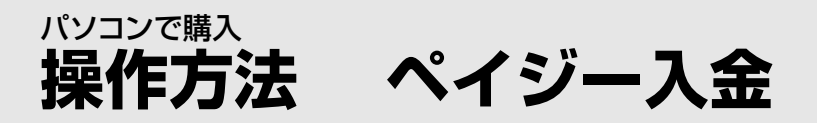

# ■ペイジー入金サービスを利用する

#### 「「ペイジー入金サービス」とは?

「ペイジー入金サービス」とは、インターネット投票画面からペイジー(Pay-easy)のシステムを利用して、 JRAペイジー入金サービス対応金融機関のインターネットバンキング、モバイルバンキングやATMから、 勝馬投票券発売日に即時に追加入金することができるサービスです。

**■■ ご利用案内 [<A-PAT会員>](https://jra.jp/dento/member/payeasy/apat/index.html) EX ご利用案内 <即[PAT会員>](https://jra.jp/dento/member/payeasy/soku/)** [JRAペイジー入金サービス対応金融機関](https://jra.jp/dento/member/payeasy/bank.html)

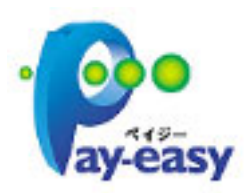

# 操作方法

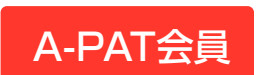

ネット投票メニューで「ペイジー入金」 ボタンをクリックしてください。 A-PAT会員

即PAT会員

ネット投票メニューで「入出金・ペイジー入金」 →「ペイジー入金」ボタンをクリックしてください。  $B\lambda B B$ 9,900円 13:21戦在<br>9,000円 東新 **マンスタース金**  $\mathbb{R}\mathbb{R}$  $\begin{array}{r} \n \pi - 275 - 8988 \\
\hline\n 13341423 \\
\hline\n 00110000\n \end{array}$ 通常 98 オッズ <sub>設置</sub> 予想印 93 バック ※  $0000$ **SER IFMER WINE** <br>海外競馬ネット投票 地方競馬ネット投票 ■ レース情報を見る 

■ [ペイジー入金の操作方法](https://jra.jp/dento/payeasy/manual/top_index.html)

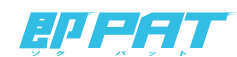